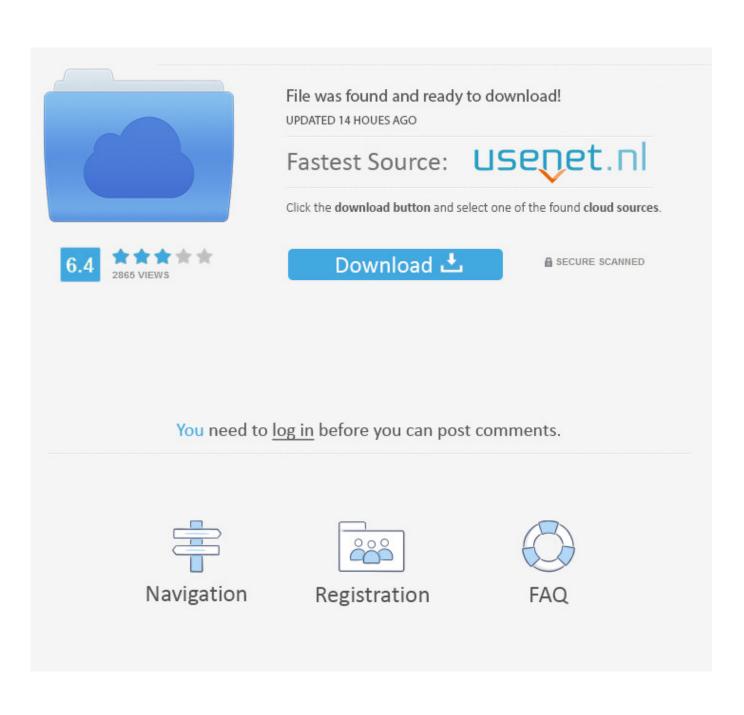

Samsung Printer Xpress C1860fw For Mac Installer

| •                            |                                                                                                    |
|------------------------------|----------------------------------------------------------------------------------------------------|
| > 1. Welcome                 |                                                                                                    |
| 2. License Agreement         | Wi-Fi Direct Settings                                                                                                    |
| >> 3. Connecting Printers    | Your printer supports Wi-Fi Direct.                                                                                                    |
| → 4. Select Software         |                                                                                                    |
| → 5. Smart Update            |                                                                                                    |
| → 6. Installation            |                                                                                                    |
| → 7. Finish                  |                                                                                                    |
|                              |                                                                                                    |
|                              |                                                                                                    |
| and the second second second | Since your printer is a Wi-Fi-enabled printer, you can use Wi-Fi Direct to enable your mobile device to<br>easily connect to your printer. |
|                              | Do you want to turn on WI-Fi Direct on your printer?                                                                                       |
|                              | Ves, I want to turn on Wi-Fi Direct on my printer.                                                                                         |
|                              |                                                                                                    |
|                              | Wi-Fi Direct Name: (23 characters)                                                                                                    |
|                              | Password setting: (8~64 characters)                                                                                                    |
|                              | Hide characters                                                                                                    |
|                              | < Back Next > Cancel                                                                                                    |

Samsung Printer Xpress C1860fw For Mac Installer

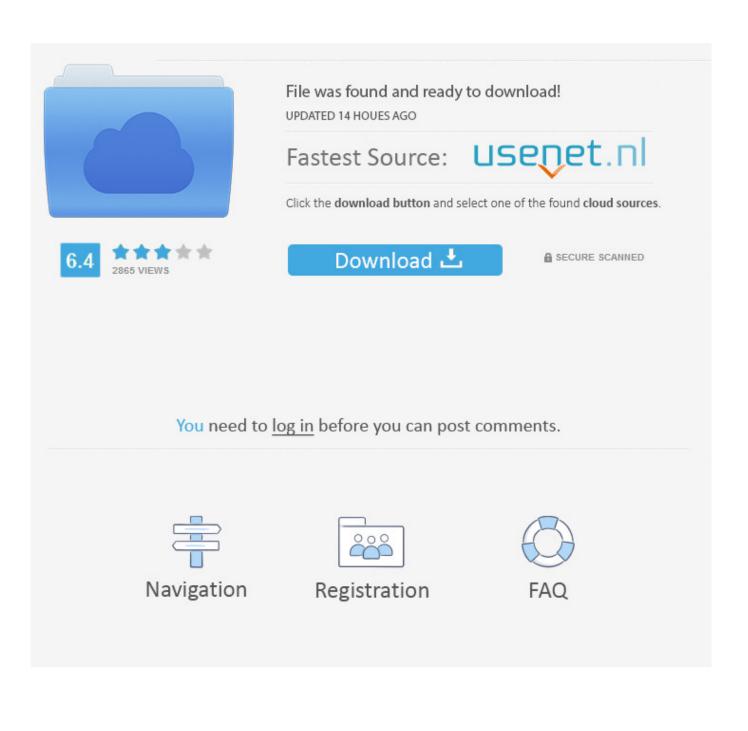

• When prompted to choose your software and driver, select Full Software and Drivers • Click Continue and then follow the onscreen prompts to install the full feature print driver and complete the wireless setup.. 07 2011 [url=do soczewek[/url] I did however expertise some technical issues using this site, as I experienced to reload the website many times previous to I could get it to load properly.

- 1. samsung xpress m2020w printer installer
- 2. samsung printer xpress m2026w installeren
- 3. samsung printer xpress m2020w installer

This makes it hardly worth employing The Samsung C1860FW includes USB and Gigabit Ethernet links, but to find the maximum use of its facilities, you have to link it wirelessly.. • Double-click the driver file with Link Download in the name in the browser downloads bar or in the Downloads folder to start the installation.. 5] Mac OS X [10 6], Mac OS X [10 7] On the computer, you wish to publish from, start the software program installation, and then download as well as set up the Samsung Xpress SL-C1860 complete feature print vehicle driver.

## samsung xpress m2020w printer installer

samsung xpress m2020w printer installer, samsung printer xpress m2020 installer, samsung printer xpress m2026w installeren, samsung printer xpress installation, samsung printer xpress m2020w installer, samsung printer xpress m2876nd install, samsung printer xpress m2026 install, samsung printer xpress c430w installation, samsung printer xpress m2830dw installation, samsung printer xpress m283x installation, samsung printer xpress c410w install, samsung printer xpress m2020 install, samsung printer xpress m2020w installation, samsung printer xpress m2020w installation, samsung printer xpr

1 [32-bit], Windows 8 1 [64-bit], Windows 10 [32-bit], Windows 10 [64-bit] Samsung Xpress SL-C1860 Drivers Download For MAC Name Size Download Samsung SL-C1860 Series Scan Driver 49.. Samsung C1860FW All-in-One Wireless Laser Printer Place into the ideal column beneath the control panel is a USB socket, which is sometimes used for printing files and as a destination for scans.. 2 MB C1860 Series Scan Driver 32 2 MB Operating System: Windows XP, Windows XP x64, Windows Vista [32-bit], Windows Vista [64-bit], Windows 7 [32-bit], Windows 7 [64-bit], Windows 8 [32-bit], Windows 8 [64-bit], Windows 8 [64-bit], Windows 8 ansung Galaxy S telephone, you do not even have to download Samsung's cellular printing program, as the apparatus can observe this system directly and publish to it.. In the base of the major printer segment of this gadget is a 250-sheet paper tray, even although there's no choice to increase it by adding an excess tray. Install Java Plugin Firefox Portable Browser

| <b>()</b>                 |                                                                                                    |
|---------------------------|----------------------------------------------------------------------------------------------------|
| > 1. Welcome              |                                                                                                    |
| > 2. License Agreement    | Wi-Fi Direct Settings                                                                                                    |
| >> 3. Connecting Printers | Your printer supports Wi-Fi Direct.                                                                                                    |
| 4. Select Software        |                                                                                                    |
| 🕨 5. Smart Update         |                                                                                                    |
| ▶ 6. Installation         |                                                                                                    |
| → 7. Finish               |                                                                                                    |
|                           |                                                                                                    |
|                           | Since your printer is a Wi-Fi-enabled printer, you can use Wi-Fi Direct to enable your mobile device to easily connect to your printer. |
| marine and from           | Do you want to turn on WI-Fi Direct on your printer?  Help                                                                              |
|                           | Ves, I want to turn on Wi-Fi Direct on my printer.                                                                                      |
|                           | Wi-Fi Direct Name: (23 characters)                                                                                                    |
|                           | Password setting: (8~64 characters)                                                                                                    |
| 1/ marine and             | Hide characters                                                                                                    |
|                           | < Back Next > Cancel                                                                                                    |
| [                         |                                                                                                    |

Install Snes9x Gx Covermodels Management

# samsung printer xpress m2026w installeren

#### Mac App For Video Editig

Samsung Xpress C1860FW Printer Driver, Software & Setup - Mac, Windows Samsung Xpress C1860FW The minimized printer with execution across the board check a few photographs or records straightforwardly send it to PDAs, and offer some essential substance on your cell phone specifically by means of fax.. It includes the cordless print chauffeurs, in addition to for scanning as well as other printer administration features. <u>Quickbooks Pro 2012 Download For Mac</u>

## samsung printer xpress m2020w installer

### libronix digital library system for mac

I had been wondering if your web hosting is OK? Mtb nk v2 38 6 setup released - 25.. There is also a multipurpose feed, but it is a significant company to utilize Usually, one sheet feed is a slot at front of a printer where it is possible to feed letterheads or envelopes.. Here, you need to eliminate the primary paper tray and slip the one-off media right into position, prior to replacing the tray.. Samsung Xpress SL-C1860 Drivers Download For Windows Name Size Download C1860 Series Print Driver 39.. Samsung Easy Wireless Setup will help you configure the wireless network settings of your printer, using easy Wireless Setup software with Samsung Color Multifunction Printer (Mac), connect a wireless printer to your Wi-Fi network, separately from the printer driver, ensure you easy wireless connection after the initial installation of the printer driver.. Then you have network printing, but also direct printing from mobile devices, which benefits from the click and print facilities supplied by NFC.. • Go

to Link Download, type your model number, click Begin, and then click Download. ae05505a44 Chrome Download Mac 10.6 8

ae05505a44

Where Is Tap Card Number